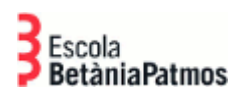

## **TANCAR SESSIÓ APP COMUNICACIÓ**

Per deixar de rebre missatges a través de l'aplicació i rebre'ls a través de correu electrònic cal tancar la sessió en tots els dispositius tal i com s'explica a continuació:

1. Accedir a l'app i anar al menú de configuració:

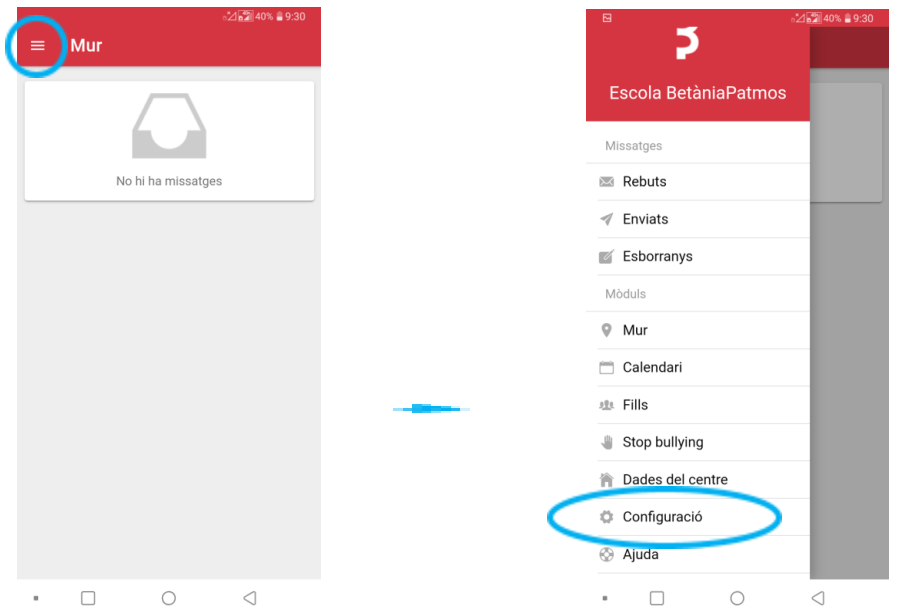

2. Triar la opció: Eliminar compte d'aquest dispositiu i marcar el tic de "*Tancar totes les sessions*" i fer clic a on diu "*TANCAR SESSIÓ*"

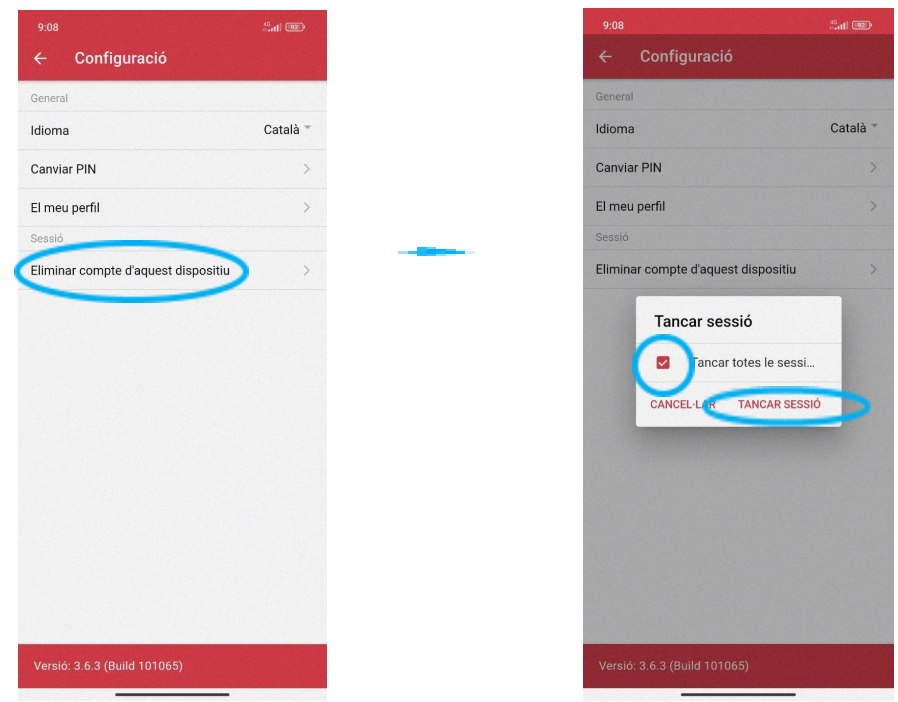